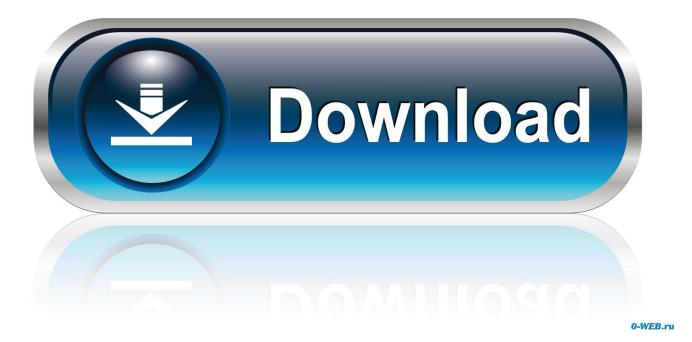

AutoCAD Design Suite 2008 Activation

| U - abe X, X <sup>2</sup> A - ab  | ^                                                                                                    | Ξ                                                                                                    | = =       |          | <b>^</b> = | A            | 1-1    | ¶ Normal | ¶ No Spac       | . Heading 1 |
|-----------------------------------|----------------------------------------------------------------------------------------------------|----------------------------------------------------------------------------------------------------|-----------|----------|------------|--------------|--------|----------|-----------------|-------------|
| i i i i i i i i i i i i i i i i i | Microso                                                                                                    | oft Office                                                                                                    | Activatio | n Wizard |            |              |        |          | )               | <           |
| Font                              | Microsoft Office Home and Business 2016 Activation Wizard                                                                                                    |                                                                                                    |           |          |            |              |        |          | Styles          |             |
|                                   | Follow these steps to activate your software over the telephone.                                                                                                    |                                                                                                    |           |          |            |              |        |          |                 |             |
|                                   | Step 1:                                                                                                    | Select the country/region you are calling from and call the Product Activation Center using any of the telephone numbers provided. |           |          |            |              |        |          |                 |             |
|                                   |                                                                                                    | Czech Republic                                                                                                    |           |          |            |              |        |          |                 |             |
|                                   |                                                                                                    |                                                                                                    |           |          |            |              |        |          |                 |             |
|                                   | Step 2:         When prompted, provide this Installation ID:           4490036         0139096         1126761         3036074         6953902         4445811         6290515         4477152         1777600 |                                                                                                    |           |          |            |              |        |          |                 | o           |
|                                   | Step 3:                                                                                                    | Enter your Confirmation ID here:                                                                                                   |           |          |            |              |        |          |                 |             |
|                                   |                                                                                                    | А                                                                                                    | В         | С        | D          | E            | F      | G        | Н               |             |
|                                   |                                                                                                    | 859033                                                                                                    | 125223    | 702465   | 947950     | 503984       | 109496 | 526471   | 756924          |             |
|                                   |                                                                                                    |                                                                                                    |           |          |            |              |        |          |                 |             |
|                                   |                                                                                                    |                                                                                                    |           |          |            |              |        |          |                 |             |
|                                   |                                                                                                    |                                                                                                    |           |          |            |              |        |          | Privacy Stateme | ent         |
|                                   | He                                                                                                    | lp                                                                                                    |           |          |            | <u>B</u> ack |        | Next     | <u>C</u> ancel  |             |

AutoCAD Design Suite 2008 Activation

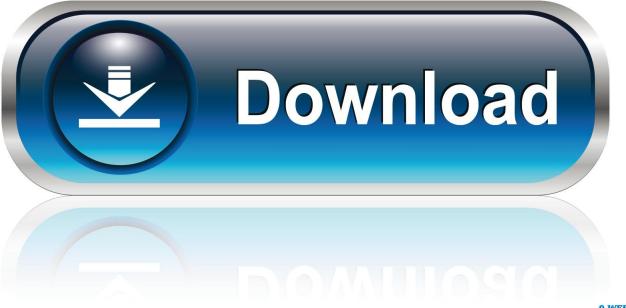

0-WEB.ru

When a stand-alone Autodesk product is installed for the first time on a ... Your subscription to Autodesk software includes rights to install and activate your .... Solved: Problem: You launched your Term Autodesk software today and got a screen to activate your software, but it does not work. You have no way to. ... Product Design Suite Ultimate 2015. HP Z800, Dual Xeon W5580, .... Hello, i want to activate mij Autocad LT 2008 with the serialnummer. ... Welcome to Autodesk's Previous Version Support Forums. ... interested in legacy software https://knowledge.autodesk.com/support/autocad/learn-explore/ ... Drafting software · Painting software · Student downloads · Design engineering .... AutoCAD 2016 installed using the Building Design Suite 2016 installer, but attempting to activate/reactivate it using the AutoCAD 2016 serial .... When New Serial Numbers Are Needed. Here are some of the situations in which you may need to enter a new serial number for your Autodesk software ... Learn the most common reasons why you receive a serial number error ... How to choose the correct Host ID to activate your Autodesk software .... Transfer Process—The LTU exports your software activation information from an active installation of your software to an Autodesk server. After you install your .... Click Activate on the Free Trial screen. Note: Autodesk software products use a Free Trial license until you activate them. Even if you purchased your software, you still need to activate it from the Free Trial screen. Enter your Serial Number and Product Key.. I need to activate AutoCAD LT 2008. It broke the ... This is true you can request an activation code for your software on that website. Request an .... Note: Subscription software does not require license transfer for activation on more than one computer. To easily use your software on more than one computer, .... Product: AutoCAD 2008 Serial number: 000-00000000 Request code: ... of 2010 and older software (that includes 2008) as of August 31 2019 .... I have a Student version of AutiCAD 2008. ... no gurantee Autodesk will let you activate it since this version is not covered ... student, see here http://www.autodesk.com/education/free-software/all ... 3D CAD software · Construction software · Drafting software · Painting software · Student downloads · Design .... Find license information in your Autodesk Account ... "No serial number needed - just sign in" (for Autodesk ID license type). ... Start your Autodesk software.. Your subscription includes rights to install and activate your software on more than ... To transfer a perpetual license for Autodesk software from one computer to .... I need the activation code for Autocad 2008 because i am in the ... cracked version of a software when you try to get graduated in an university.. Solved: i want to re-install my autocad 2008 but the activation ... as it is used in my college i got this software from a senior with serial no.. LICENSE ACTIVATION for (AUTOCAD 2008) WINDOWS 8 ERROR 11? ... I think I am having a similar issue with 2013 design suite. serial is .... How to reset the standalone license for the Autodesk software. ... When repeated messages appear during activation of the product, such as:.. Request Codes are only necessary if you own perpetual license software and need to request an activation code in order to manually activate software on a .... Serial numbers are unique codes associated with your Autodesk Account and a particular product that ... Product Name: Autodesk Design Suite Ultimate 2012 c72721f00a